a USB A-to-B cable.

**General Description** 

The MAX9860 evaluation kit (EV kit) consists of a

MAX9860 evaluation board and software. The EV kit is

a fully assembled and tested circuit board that evalu-

ates the MAX9860 low-power, voiceband, mono audio

codec. The EV kit is designed to send and receive

digital audio data in the Sony/Philips digital interface (S/PDIF) format and can be optionally configured to com-

municate using generic digital audio or I<sup>2</sup>S-compatible

signals. The EV kit provides fiber optic receiving and

The EV kit includes Windows® 2000-, Windows XP®-,

and Windows Vista<sup>®</sup>-compatible software that provides a

graphical user interface (GUI) for exercising the features

of the MAX9860. The EV kit is connected to a PC through

transmitting modules for digital audio input and output.

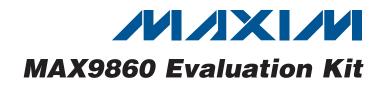

- \_\_\_Features
- USB-PC Connection (Cable Included)
- USB Powered (External Power Supply Not Required)
- On-Board 12.288MHz and 13MHz Clock Oscillators
- On-Board Digital Audio Interface Transceiver
- On-Board Fiber Optic Transmitter and Receiver Modules
- Isolation Header for Direct Communication with the MAX9860 I<sup>2</sup>C and Digital Audio Interfaces
- Proven PCB Layout
- Windows 2000-, Windows XP-, and Windows Vista (32-Bit)-Compatible Software

## **Ordering Information**

| PART                     | ТҮРЕ             |  |
|--------------------------|------------------|--|
| MAX9860EVKIT+            | EV Kit           |  |
| Depotes load(Db) free on | d DoUC compliant |  |

+Denotes lead(Pb)-free and RoHS compliant

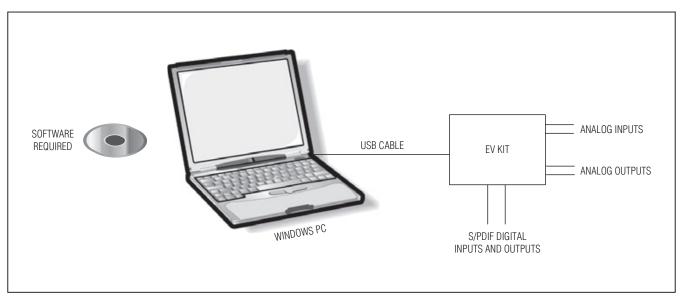

System Diagram

Windows, Windows XP, and Windows Vista are registered trademarks of Microsoft Corp.

## 

Maxim Integrated Products 1

For pricing, delivery, and ordering information, please contact Maxim Direct at 1-888-629-4642, or visit Maxim's website at www.maxim-ic.com.

# **Evaluates: MAX9860**

| DESIGNATION                                              | QTY   | DESCRIPTION                                                                |
|----------------------------------------------------------|-------|----------------------------------------------------------------------------|
| REQUIRED COM                                             | PONEN | TS                                                                         |
| C1, C2, C3,<br>C5–C11                                    | 10    | 1.0µF ±10%, 6.3V X5R<br>ceramic capacitors (0402)<br>Murata GRM155R60J105K |
| C4                                                       | 1     | 2.2µF ±10%, 6.3V X5R<br>ceramic capacitor (0603)<br>Murata GRM188R60J225K  |
| SUPPORT COM                                              | ONENT | S                                                                          |
| C12, C17, C18,<br>C19, C32, C34,<br>C45, C46             | 8     | 1µF ±10%, 6.3V X5R<br>ceramic capacitors (0603)<br>Murata GRM188R60J105K   |
| C13, C16, C23,<br>C24, C30, C33,<br>C35, C39–C42,<br>C47 | 12    | 0.1µF ±10%, 16V X5R<br>ceramic capacitors (0603)<br>Murata GRM188R61C104K  |
| C14, C15, C20,<br>C21, C26–C29                           | 8     | 0.01µF ±10%, 16V X7R<br>ceramic capacitors (0603)<br>Murata GRM188R71C103K |
| C22                                                      | 1     | 0.047µF ±10%, 16V X7R<br>ceramic capacitor (0603)<br>Murata GRM188R71C473K |
| C25                                                      | 1     | 0.47µF ±10%, 16V X7R<br>ceramic capacitor (0603)<br>Murata GRM188R71C474K  |
| C31                                                      | 1     | 0.033µF ±10%, 16V X7R<br>ceramic capacitor (0603)<br>Murata GRM188R71C333K |
| C36, C37                                                 | 2     | 10pF ±5%, 50V C0G<br>ceramic capacitors (0603)<br>Murata GRM1885C1H100J    |
| C38                                                      | 1     | 10µF ±10%, 6.3V X5R<br>ceramic capacitor (0805)<br>Murata GRM219R60J106K   |
| C43, C44                                                 | 2     | 22pF ±5%, 50V C0G<br>ceramic capacitors (0603)<br>Murata GRM1885C1H220J    |
| C48–C52                                                  | 0     | Not installed, ceramic capacitors (0402)                                   |
| D1                                                       | 1     | Surface-mount LED, yellow<br>(0603)                                        |
| D2                                                       | 1     | Surface-mount LED, red (0603)                                              |

## Component List

| DESIGNATION                 | QTY | DESCRIPTION                                                                    |
|-----------------------------|-----|--------------------------------------------------------------------------------|
| FB1, FB2                    | 2   | $0.1\Omega$ DCR, $60\Omega$ at 100MHz<br>ferrite beads<br>Murata BLM18PG600SN1 |
| J1                          | 1   | Digital audio fiber optic<br>transmitter module<br>Toshiba TOTX147L(F,T)       |
| J2                          | 1   | Digital audio fiber optic receiver<br>module<br>Toshiba TORX147L(F,T)          |
| J3                          | 0   | Not installed, 10-pin header<br>(2 x 5)                                        |
| J4                          | 1   | USB type-B right-angle receptacle                                              |
| JU1–JU7, JU9,<br>JU10, JU11 | 10  | 2-pin headers                                                                  |
| JU8                         | 1   | 21-pin header (3 x 7)                                                          |
| L1                          | 1   | 47μH ±5%, 200mA inductor<br>(1812)<br>Coilcraft 1812LS-473XJLB                 |
| R1, R2, R6, R12             | 4   | 2.2k $\Omega$ ±5% resistors (0402)                                             |
| R3                          | 1   | 10kΩ ±5% resistor (0402)                                                       |
| R4, R5                      | 0   | Not installed, resistors (0402)                                                |
| R7–R11                      | 5   | 75 $\Omega$ ±5% resistors (0402)                                               |
| R13                         | 1   | 402Ω ±5% resistor (0603)                                                       |
| R14                         | 1   | $47$ k $\Omega \pm 5\%$ resistor (0603)                                        |
| R15, R16                    | 2   | 220 $\Omega$ ±5% resistors (0603)                                              |
| R17, R19–R22                | 5   | $0\Omega \pm 5\%$ resistors (0603)                                             |
| R18, R23, R24               | 3   | $1.5$ k $\Omega$ ±5% resistors (0603)                                          |
| R25, R26                    | 2   | $27\Omega \pm 5\%$ resistors (0603)                                            |
| R27                         | 1   | 2.2kΩ ±5% resistor (0603)                                                      |
| R28                         | 1   | 470Ω ±5% resistor (0603)                                                       |
| R29                         | 1   | $10k\Omega \pm 5\%$ resistor (0603)                                            |
| U1                          | 1   | Mono audio voice codec<br>(24 TQFN-EP*)<br>Maxim MAX9860ETG+                   |
| U2, U3                      | 2   | Low-noise linear regulators<br>(5 SC70)<br>Maxim MAX8510EXK18+                 |
| U4                          | 1   | Digital audio transceiver (28 SO)<br>CirrusLogic CS8427-CSZ                    |
| U5, U6                      | 2   | 2:1 high-speed MUXes (6 SC70)                                                  |

## Component List (continued)

| DESIGNATION | QTY | DESCRIPTION                            |
|-------------|-----|----------------------------------------|
| DESIGNATION | GII |                                        |
| U7          | 1   | Low-noise linear regulator<br>(5 SC70) |
|             |     | Maxim MAX8511EXK33+                    |
| U8          | 1   | USB-to-UART converter                  |
| 00          | '   | (32 TQFP)                              |
| U9          | 1   | 93C46 type 3-wire EEPROM               |
| 03          | '   | (8 SO)                                 |
|             |     | Low-noise linear regulator             |
| U10         | 1   | (5 SC70)                               |
|             |     | Maxim MAX8511EXK25+                    |
| U11         | 1   | Microcontroller (68 QFN-EP*)           |
|             |     | Maxim MAXQ2000-RAX+                    |
| Y1          | 1   | 12.288MHz clock oscillator             |
|             |     | 13MHz clock oscillator                 |
| Y2          | 1   | Hong Kong X'tals                       |
|             |     | C4M13000NSMI02601-0                    |

| DESIGNATION | QTY | DESCRIPTION                                                            |
|-------------|-----|------------------------------------------------------------------------|
| Y3          | 1   | 16MHz surface-mount crystal<br>Hong Kong X'tals<br>SSM16000N1HK188F0-0 |
| Y4          | 0   | Not installed, crystal                                                 |
| Y5          | 1   | 6MHz surface-mount crystal<br>Hong Kong X'tals<br>SSL60000N1HK188F0-0  |
| _           | 1   | USB high-speed A-to-B cable,<br>6ft                                    |
| _           | 17  | Shunts                                                                 |
| _           | 1   | PCB: MAX9860 EVALUATION<br>KIT+                                        |

EP = Exposed pad.

### **\_Component Suppliers**

| SUPPLIER                                    | PHONE        | WEBSITE                     |
|---------------------------------------------|--------------|-----------------------------|
| Coilcraft, Inc.                             | 847-639-6400 | www.coilcraft.com           |
| Hong Kong X'tals Ltd.                       | 852-35112388 | www.hongkongcrystal.com     |
| Murata Electronics North America, Inc.      | 770-436-1300 | www.murata-northamerica.com |
| Toshiba America Electronic Components, Inc. | 949-623-2900 | www.toshiba.com/taec        |

Note: Indicate that you are using the MAX9860 when contacting these component suppliers.

## MAX9860 EV Kit Files

| FILE                | DESCRIPTION                                |
|---------------------|--------------------------------------------|
| INSTALL.EXE         | Installs the EV kit files on your computer |
| MAX9860.EXE         | Application program                        |
| FTDIBUS.INF         | USB device driver file                     |
| UNINST.EXE          | Uninstalls the EV kit software             |
| USB_Driver_Help.PDF | USB driver installation help file          |

# Evaluates: MAX9860

### **Quick Start**

#### **Recommended Equipment**

- MAX9860 EV kit (USB A-to-B cable included)
- User-supplied Windows 2000, Windows XP, or Windows Vista PC with a spare USB port
- Speaker (16 $\Omega$  or 32 $\Omega$ , 50mW or greater)
- Two single-ended or differential analog audio sources
- Digital audio equipment with two TOSLINK optical cables

Refer to the MAX9860 IC data sheet while using this EV kit for detailed descriptions of the codec's features.

**Note:** In the following sections, software-related items are identified by bolding. Text in **bold** refers to items directly from the EV kit software. Text in **bold and under**-**lined** refers to items from the Windows operating system.

#### Procedure

The MAX9860 EV kit is fully assembled and tested. Follow the steps below to verify board operation before exercising the full features of the MAX9860:

- 1) Verify that all of the jumpers are set in their default positions, as shown in Table 1.
- Connect one TOSLINK optical cable between the digital audio equipment input and the J1 module on the EV kit board.
- Connect the other TOSLINK optical cable between the digital audio equipment output and the J2 module on the EV kit board.
- Connect one analog audio source to the MICLP and MICLN pads on the EV kit board. Connect the MICLN pad to GND for single-ended microphone input.
- 5) Connect the other analog audio source to the MICRP and MICRN pads on the EV kit board. Connect the MICRN to GND for single-ended micro-phone input.
- 6) Connect the speaker to the OUTP and OUTN pads on the EV kit board.
- 7) Set the digital audio equipment audio output and input sampling frequency to 48kHz.

- 8) Enable the digital audio equipment input and output.
- 9) Enable the two analog audio sources.
- 10) Visit <u>www.maxim-ic.com/evkitsoftware</u> to download the latest version of the EV kit software, 9860Rxx.ZIP.
- Install the MAX9860 evaluation software on your computer by running the INSTALL.EXE program. The program files are copied and icons are created in the Windows <u>Start</u> menu.
- 12) Connect the USB cable from the PC to the EV kit board. A <u>New Hardware Found</u> window pops up when installing the USB driver for the first time. If a window is not seen that is similar to the one described above after 30s, remove the USB cable from the board and reconnect it. Administrator privileges are required to install the USB device driver on Windows.
- 13) Follow the directions of the <u>Found New Hardware</u> window to install the USB device driver. Manually specify the location of the device driver to be <u>C:\Program Files\MAX9860</u> (default installation directory) using the <u>Browse</u> button. During device driver installation, Windows may show a warning message indicating that the device driver Maxim uses does not contain a digital signature. This is not an error condition and it is safe to proceed with installation. Refer to the USB\_Driver\_Help.PDF document included with the software for additional information.
- 14) Start the EV kit software by opening its icon in the <u>Start I Programs</u> menu.
- The EV kit software main window appears as shown in Figure 1. Verify that the message MAX9860: Connected is displayed on the status bar at the bottom of the software's main window.
- 16) In the **Clock Sources** group box, click on the **Recovered Master Clock** radio button.
- 17) Press the **Configure** button.
- 18) On the top-right corner of the software's main window, select **Enabled** from the drop-down list.
- 19) Verify that audio from the digital audio equipment is output at the speaker and the two analog audio sources are output to the digital audio equipment.

## **Detailed Description of Software**

#### **Software Main Window**

On the top of the main window, press the **Read All** button to read all of the MAX9860 register values and update the GUI. Press **Reset** to reset the EV kit hardware. Press **Connected** to set up the connection between the EV kit and the software application. The drop-down list lets a user enable or disable the MAX9860.

The **Device Status** group box reports the status of various device functions. Check/uncheck the checkboxes to enable/disable the hardware interrupts for each status flag.

The lower side of the main window includes six tabs. On each tab sheet, the user can exercise a group of related configurations and check the register values. Each control on the GUI generates the expected read and/or write operations on the internal registers of the MAX9860 and the CS8427 digital audio transceiver.

Select the **Save Configuration** menu item to save the current EV kit configuration to a text file that can be loaded at a later time. Select **Load Configuration** to reload settings from a saved file.

Select Exit to exit the application.

View Menu Select the View Transceiver Registers menu item to display or hide the CS8427 tab to change the digital audio transceiver registers.

Select the **Power On Reset** menu item to reset the MAX9860 to its power-on state. Select **Read Status** to read the MAX9860 status registers. Select **Auto Read Status** to enable the automatic read of the MAX9860 status registers. Select **Auto Connect** to automatically set up the connection between the EV kit and the software application in case the connection is lost.

**Tools Menu** Select the **Reconnect to EVKIT** menu item to set up the connection between the EV kit and the software application.

Select **Debug Mode** to bring up the **Maxim Command Module Interface** window. The interface allows I<sup>2</sup>C operations, such as read byte and write byte, to be executed.

File Menu

**Options Menu** 

Deselect the **Auto Read Status** menu item before using the command module interface. The I<sup>2</sup>C dialog boxes accept numeric data in binary, decimal, or hexadecimal. Hexadecimal numbers should be prefixed by \$ or 0x. Binary numbers must be exactly eight digits. See Figure 2 for an example of this control method.

#### Help Menu

Select **Help** for information about this software.

**Digital Audio Interface and Clocking Tab** The **Digital Audio Interface and Clocking** tab sheet (Figure 1) contains the master clock (MCLK) and digital audio interface selections for the MAX9860. A user can select an automatic typical interface configuration or manually configure the device according to specific requirements.

#### **Playback / Sidetone Tab**

The **Playback / Sidetone** tab sheet (Figure 3) includes the DAC enable and gain controls. It also includes the sidetone enable and level controls.

#### **Record Tab**

The **Record** tab sheet (Figure 4) controls the functionality of the ADC and the microphone circuitry on the MAX9860.

#### **Digital Filters Tab**

The **Digital Filters** tab sheet (Figure 5) controls the functionality of the DAC and ADC voice filters on the MAX9860.

#### AGC / NG Tab

The **AGC / NG** tab sheet (Figure 6) includes the settings for the noise gate and the automatic gain control on the MAX9860.

#### **Registers Tab**

The **Registers** tab sheet (Figure 7) displays all of the MAX9860 register values on one page. To change a register value, type in the new value in the appropriate edit box and press the Enter key on the keyboard, or click the bit names on the GUI.

#### CS8427 Tab

The **CS8427** tab sheet (Figure 8) displays the MAX9860 EV kit-related CS8427 register values on one page. To change a register value, type in the new value in the appropriate edit box and press Enter or click the bit names on the GUI.

| Ó  |
|----|
| 00 |
| 9  |
| ×  |
| d  |
|    |
|    |
|    |
| S  |
| Ű  |
| Ť. |
| E  |
| 2  |
| G  |
| Ň  |
|    |
|    |

| evice Status (Check Box to Enable Interupts)<br>DAC or ADC Clipping Slewing Compl<br>igital Audio Interface and Clocking Playback / :                         |                                                                                                    | eaker Over Current Hardware<br>Interupt                                                                                                    |
|----------------------------------------------------------------------------------------------------|----------------------------------------------------------------------------------------------------|----------------------------------------------------------------------------------------------------|
| Clock Sources           O Recovered Master Clock         O 12.288MH           I 13MHz         O External           Interface Configuation         O Automatic | Iz<br>O I2S - JU8<br>O S/PDIF                                                                                                    |                                                                                                    |
| MCLK Frequency<br>13 MHz<br>LRCLK Frequency<br>8kHz<br>Master / Slave Mode<br>Slave<br>DAC / ADC<br>DAC and ADC<br>Configure                                  | MCLK Setup         PSCLK - MCLK Range         Disabled         FREQ - Integer Sampling Modes         Normal         S/PDIF PLL Clock Input         LRCLK         LRCLK Setup         N- LRCLK to PCLK Ratio         MSB         Dx00         1 16kHz Mode         AGC Fast Mode (LRCLK > 24kHz)         PCM Mode | Master / Slave Mode<br>Slave  PLL Mode  BCLK Setup Off  Timing LRCLK Invert DAC BCLK Invert DAC BCLK Invert DAC Delay ADC Delay SDOUT High Z Stereo Data |

Figure 1. MAX9860 Evaluation Software Main Window

| Connection 2-wire interface Loggir                                                                        | פו                                          |  |
|----------------------------------------------------------------------------------------------------|---------------------------------------------|--|
| Interface Port                                                                                            |                                             |  |
| USB:0 🔽 Baud Rate:                                                                                        | 460800 🔽 🗖 RESET (~DTR) 🔲 RTS               |  |
| 🗹 Auto search port list 🛛 🔽 T                                                                             | ry all baud rates                           |  |
| Connect Disconnect                                                                                        | Close / Reopen port                         |  |
|                                                                                                    |                                             |  |
| Flow Control                                                                                              |                                             |  |
| Hardware flow control using RT                                                                            | S-CTS from PC                               |  |
| O Open-loop flow control using fixe                                                                       | ed delay timing                             |  |
| (delay after write, ms) 5                                                                                 | 📩 (delay between byte pairs, in usec) 175 🚊 |  |
| Version Messages                                                                                          |                                             |  |
| Firmware Revision String:                                                                                 | Fast Interface GUI Form compiled            |  |
| Hard CHAVOUCD VOL 04 22                                                                                   | > 0.3.38 Jun 10 2007 13:28:51               |  |
| Maxim CMAXQU5B VUI.04.32                                                                                  | 0.0.00 000 10.2001 10.20.01                 |  |
| JSB VID=0x0B6A, PID=0x434D; Ma                                                                            | xim CMAXQUSB Command Module S/N FT000001    |  |
| JSB VID=0x0B6A, PID=0x434D; Ma<br>Low Level Commands                                                      | xim CMAXQUSB Command Module S/N FT000001    |  |
| JSB VID=0x0B6A, PID=0x434D; Ma                                                                            | xim CMAXQUSB Command Module S/N FT000001    |  |
| JSB VID=0x0B6A, PID=0x434D; Ma<br>Low Level Commands                                                      | xim CMAXQUSB Command Module S/N FT000001    |  |
| Low Level Commands                                                                                        | xim CMAXQUSB Command Module S/N FT000001    |  |
| USB VID=0x0B6A, PID=0x434D; Ma<br>Low Level Commands<br>Send command bytes 0xC2 0x<br>Returned data: ???? | xim CMAXQUSB Command Module S/N FT000001    |  |
| USB VID=0x0B6A, PID=0x434D; Ma<br>Low Level Commands<br>Send command bytes 0xC2 0x<br>Returned data: ???? | xim CMAXQUSB Command Module S/N FT000001    |  |
| USB VID=0x0B6A, PID=0x434D; Ma<br>Low Level Commands<br>Send command bytes 0xC2 0x<br>Returned data: ???? | xim CMAXQUSB Command Module S/N FT000001    |  |
| USB VID=0x0B6A, PID=0x434D; Ma<br>Low Level Commands<br>Send command bytes 0xC2 0x<br>Returned data: ???? | xim CMAXQUSB Command Module S/N FT000001    |  |
| USB VID=0x0B6A, PID=0x434D; Ma<br>Low Level Commands<br>Send command bytes 0xC2 0x<br>Returned data: ???? | xim CMAXQUSB Command Module S/N FT000001    |  |

Figure 2. MAX9860 Evaluation Software (Maxim Command Module Interface)

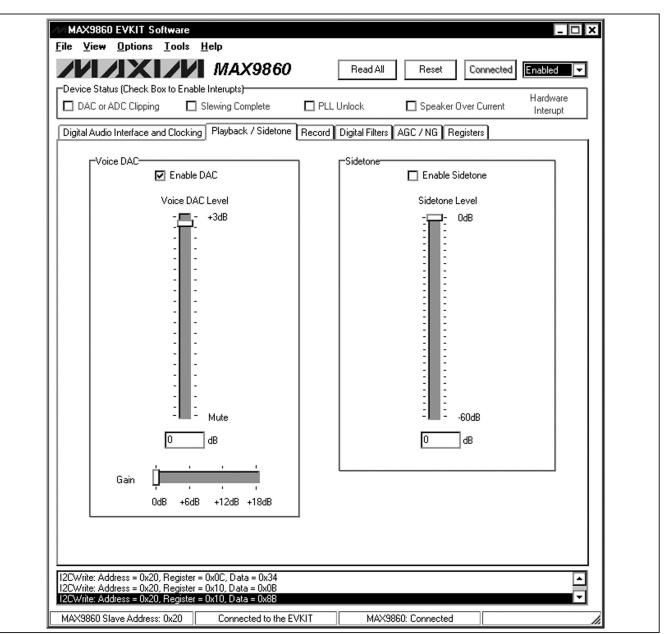

Figure 3. MAX9860 Evaluation Software (Playback / Sidetone Tab)

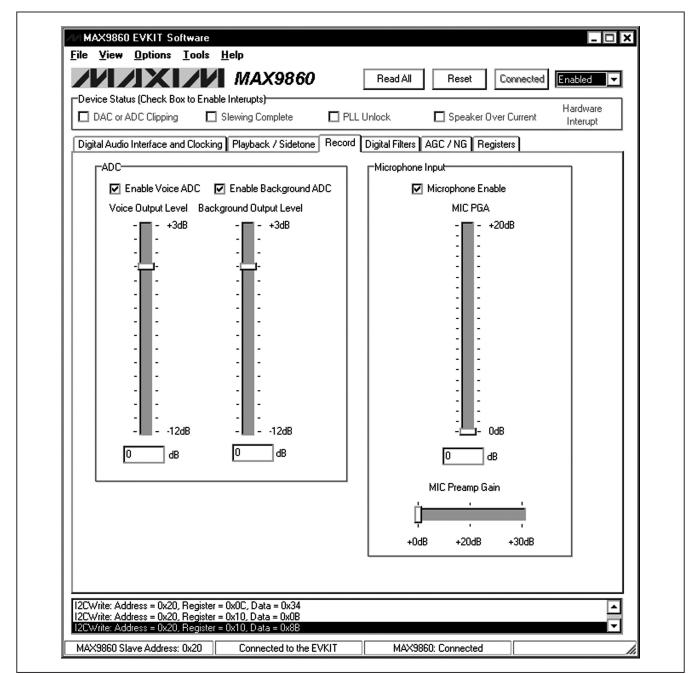

Figure 4. MAX9860 Evaluation Software (Record Tab)

| Device Status (Check Box to Enable   |                     |       |                    |                 | Connected    |                      |
|--------------------------------------|---------------------|-------|--------------------|-----------------|--------------|----------------------|
| 🗌 DAC or ADC Clipping 🛛 🗖 S          | lewing Complete     | 🗖 Pi  | LL Unlock          | 🔲 Speaker (     | )ver Current | Hardware<br>Interupt |
| Digital Audio Interface and Clocking | Playback / Sidetone | Recor | d Digital Filters  | AGC / NG Re     | gisters      |                      |
| D4021 5%                             |                     |       | 400V - 5%          |                 |              |                      |
| DAC Voice Filters                    |                     | ſ     | -ADC Voice Filters |                 |              |                      |
|                                      |                     |       | C Disabled         |                 |              |                      |
| O Elliptical for 16kHz GSM v         | with 217Hz notch    |       | O Elliptical for 1 | 6kHz GSM with 3 | 217Hz notch  |                      |
| O 500Hz butterworth for 16k          | Hz                  |       | O 500Hz butter     | worth for 16kHz |              |                      |
| O Elliptical for 8kHz GSM wi         | th 217Hz notch      |       | O Elliptical for 8 | kHz GSM with 2  | 17Hz notch   |                      |
| O 500Hz butterworth for 8kH          | 4-                  |       | O 500Hz butter     | worth for OkUn  |              |                      |
|                                      | 12                  |       |                    |                 |              |                      |
| O 200Hz butterworth for 48k          | :Hz                 |       | O 200Hz butter     | worth for 48kHz |              |                      |
|                                      |                     |       |                    |                 |              |                      |
|                                      |                     |       |                    |                 |              |                      |
|                                      |                     |       |                    |                 |              |                      |
|                                      |                     |       |                    |                 |              |                      |
|                                      |                     |       |                    |                 |              |                      |
|                                      |                     |       |                    |                 |              |                      |
|                                      |                     |       |                    |                 |              |                      |
|                                      |                     |       |                    |                 |              |                      |
|                                      |                     |       |                    |                 |              |                      |
|                                      |                     |       |                    |                 |              |                      |

Figure 5. MAX9860 Evaluation Software (Digital Filters Tab)

L Figure 6. MAX9860 Evaluation Software (AGC / NG Tab)

| evice Status (Check Box t                | o Enable In | iterupts)    |            |            |              |          |            |        | ardware            |
|------------------------------------------|-------------|--------------|------------|------------|--------------|----------|------------|--------|--------------------|
| DAC or ADC Clipping                      | 🗖 Sle       | wing Compl   | ete        | 🗖 PLL Unic | ock          | 🗖 Speak  | er Over Cu | a mark | ardware<br>nterupt |
| gital Audio Interface and (              | Clocking F  | Playback / S | Gidetone F | Record Dig | ital Filters | AGC / NG | Registers  |        |                    |
| Status/Interrupt                         | B7          | B6           | B5         | B4         | B3           | B2       | B1         | BO     |                    |
| 0x00 Interrupt Status                    | CLD         | SLD          | ULK        | SPOC       |              |          |            |        | 0x00               |
| 0x01 NG/AGC                              | NG2         | NG1          | NGO        | AGC4       | AGC3         | AGC2     | AGC1       | AGCO   | 0x0F               |
| 0x02 Interrupt Enable                    | ICLD        | ISLD         | IULK       | ISPOC      |              |          |            |        | 0x00               |
| Clock Control<br>0x03 System Clock       |             |              | PSCLK1     | PSCLKO     |              | FREQ1    | FREQO      | 16kHz  | 0x11               |
| 0x04 Clock Control High                  | PLL         | N14          | N13        | N12        | N11          | N10      | N9         | N8     | 0x60               |
| 0x05 Clock Control Low                   | N7          | N6           | N5         | N4         | N3           | N2       | N1         | NO     | 0x00               |
| Digital Audio Interfac<br>0x06 Interface | e<br>Mas    | WCI          | DBCI       | DDLY       | HIZ          | PCM      |            |        | 0x00               |
| 0x07 Interface                           | 11110       |              | ABCI       | ADLY       | ST           | BS2      | BS1        | BSO    | 0x09               |
| Digital Filtering<br>0x08 Voice Filters  | AVFLT3      | AVFLT2       | AVFLT1     | AVFLTO     | DVFLT3       | DVFLT2   | DVFLT1     | DVFLT0 | 0x00               |
| Digital Level Control                    | AVELIS      | AVELIZ       | AVELL      | AVELIO     | DVFLIS       | DVFLIZ   | DVFLIT     | DVFLID | 0200               |
| 0x09 DAC Attenuation                     | DVA6        | DVA5         | DVA4       | DVA3       | DVA2         | DVA1     | DVA0       |        | 0x06               |
| 0x0A ADC Output                          | A1L3        | A1L2         | A1L1       | A1L0       | AVL3         | AVL2     | AVL1       | AVLO   | 0x33               |
| 0x0B Gain / Sidetone                     |             | DVG1         | DVG0       | DVST4      | DVST3        | DVST2    | DVST1      | DVST0  | 0x00               |
| Analog Level Control<br>0x0C MIC Left    |             | PAM1         | PAM2       | PGAM4      | PGAM3        | PGAM2    | PGAM1      | PGAMO  | 0x34               |
| Automatic Gain Conti<br>0x0E AGC         | ol<br>SRC   | RLS2         | RLS1       | RLSO       | ATK1         | ATKO     | HLD1       | HLDO   | 0x00               |
| 0x0F NG/AGC                              | ANTH3       | ANTH2        | ANTH1      | ANTHO      | AGCTH3       | AGCTH2   | AGCTH1     | AGCTHO | 0x00               |
| Power Management<br>Ox10 System          | /SHDN       |              |            |            | DACEN        |          | ADVEN      | AD1EN  | 0x8B               |

Figure 7. MAX9860 Evaluation Software (Registers Tab)

| Device Status (Check Box    |                |            |            |           |               |          |             | nected Ena |                  |
|-----------------------------|----------------|------------|------------|-----------|---------------|----------|-------------|------------|------------------|
| DAC or ADC Clipping         | 🗖 Sle          | wing Comp  | lete [     | PLL Unk   | ock           | 🗖 Spea   | ker Over Cu |            | rdware<br>terupt |
| Digital Audio Interface and | l Clocking 🛛 I | Playback / | Sidetone R | ecord Dig | jital Filters | AGC / NG | Registers   | CS8427     |                  |
|                             | B7             | B6         | B5         | B4        | B3            | B2       | B1          | BO         |                  |
| 0x01 Control 1              | SWCLK          | VSET       | MUTESAO    | MUTEAES   |               | INT1     | INTO        | TCBLD      | 0x01             |
| 0x02 Control 2              |                | HOLD1      | HOLDO      | RMCKF     | MMB           | ммт      | MMTCS       | MMTLR      | 0x00             |
| 0x03 Data Flow              |                | TXOFF      | AESBP      | TXD1      | TXDO          | SPD1     | SPD0        |            | 0x0C             |
| 0x04 Clock Source           |                | RUN        | CLK1       | CLKO      | OUTC          | INC      | RXD1        | RXDO       | 0x49             |
| 0x05 Serial Input           | SIMS           | SISF       | SIRES1     | SIRESO    | SIJUST        | SIDEL    | SISPOL      | SILRPOL    | 0x21             |
| 0x06 Serial Output          | SOMS           | SOSF       | SORES1     | SORESO    | SOJUST        | SODEL    | SOSPOL      | SOLRPOL    | 0xA1             |
|                             |                |            |            |           |               |          |             |            |                  |
|                             |                |            |            |           |               |          |             |            |                  |

Figure 8. MAX9860 Evaluation Software (CS8427 Tab)

## **Detailed Description of Hardware**

The MAX9860 EV kit is a complete digital audio evaluation system for the MAX9860 mono audio codec. The EV kit provides translation between the digital audio signals and optical S/PDIF signals to allow easy connection with consumer electronics devices. See Table 1 for a description of all EV kit jumper configurations.

#### Clocking On-Board Clock

The EV kit has one 12.288MHz and one 13MHz clock oscillator on the board to provide flexible master-clock selections for the MAX9860.

Table 1. Jumper Descriptions (JU1–JU11)

#### Recovered Clock

When the S/PDIF IN has a digital audio input and the S/PDIF transceiver is in operation, the recovered clock from the S/PDIF transceiver can be used as the master clock for the MAX9860.

#### External Clocks

Connect an external clock source to the jumper JU8 center pin on the 5th row to drive the MAX9860's MCLK pin without using the on-board oscillator. The user must type in the correct clock frequency in the **MCLK Frequency** edit box.

| JUMPER | SHUNT POSITON   | DESCRIPTION                                                                        |  |  |  |  |
|--------|-----------------|------------------------------------------------------------------------------------|--|--|--|--|
| JU1 -  | Open*           | MICLP disconnected from MICBIAS                                                    |  |  |  |  |
| 301    | 1-2             | MICLP connected to MICBIAS through a 2.2k $\Omega$ resistor                        |  |  |  |  |
| JU2    | Open*           | MICLN disconnected from GND                                                        |  |  |  |  |
| 302    | 1-2             | MICLN connected to GND                                                             |  |  |  |  |
| JU3    | Open*           | MICLN disconnected from GND                                                        |  |  |  |  |
|        | 1-2             | MICLN connected to GND through a 2.2k $\Omega$ resistor                            |  |  |  |  |
| JU4    | Open*           | MICRP disconnected from MICBIAS                                                    |  |  |  |  |
| 304    | 1-2             | MICRP connected to MICBIAS through a 2.2k $\Omega$ resistor                        |  |  |  |  |
| JU5    | Open*           | MICRN disconnected from GND                                                        |  |  |  |  |
| 305    | 1-2             | MICRN connected to GND                                                             |  |  |  |  |
| JU6    | Open*           | MICRN disconnected from GND                                                        |  |  |  |  |
| 100    | 1-2             | MICRN connected to GND through a 2.2k $\Omega$ resistor                            |  |  |  |  |
| JU7    | 1-2*            | MAX9860 DVDDIO connected to the on-board 3.3V supply                               |  |  |  |  |
|        | Open            | MAX9860 DVDDIO applied externally on the DVDDIO pad                                |  |  |  |  |
| JU8    | 2-3* (all rows) | MAX9860 connected to the on-board I <sup>2</sup> S and I <sup>2</sup> C interfaces |  |  |  |  |
| 308    | Open            | MAX9860 I2S and I2C interfaces available for the user-supplied equipment           |  |  |  |  |
| JU9 -  | 1-2*            | MAX9860 AVDD connected to the on-board 1.8V supply                                 |  |  |  |  |
|        | Open            | MAX9860 AVDD applied externally on the AVDD pad                                    |  |  |  |  |
| JU10 - | 1-2*            | MAX9860 DVDD connected to the on-board 1.8V supply                                 |  |  |  |  |
|        | Open            | MAX9860 DVDD applied externally on the DVDD pad                                    |  |  |  |  |
| JU11   | 1-2*            | CS8427 powered by 5V USB supply                                                    |  |  |  |  |
| JUTT   | Open            | CS8427 powered by external supply on the CS8427_5V pad                             |  |  |  |  |

\*Default position.

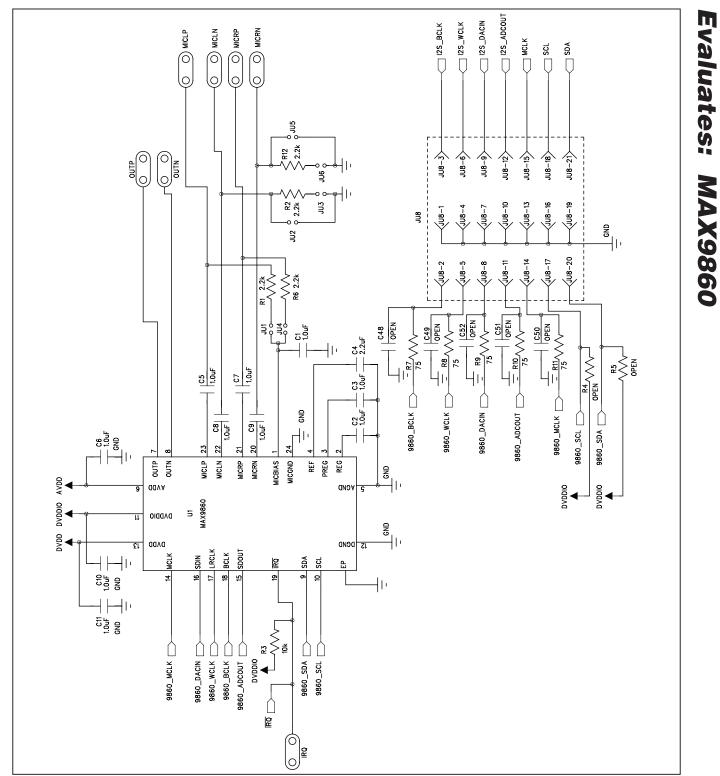

Figure 9a. MAX9860 EV Kit Schematic (Sheet 1 of 5)

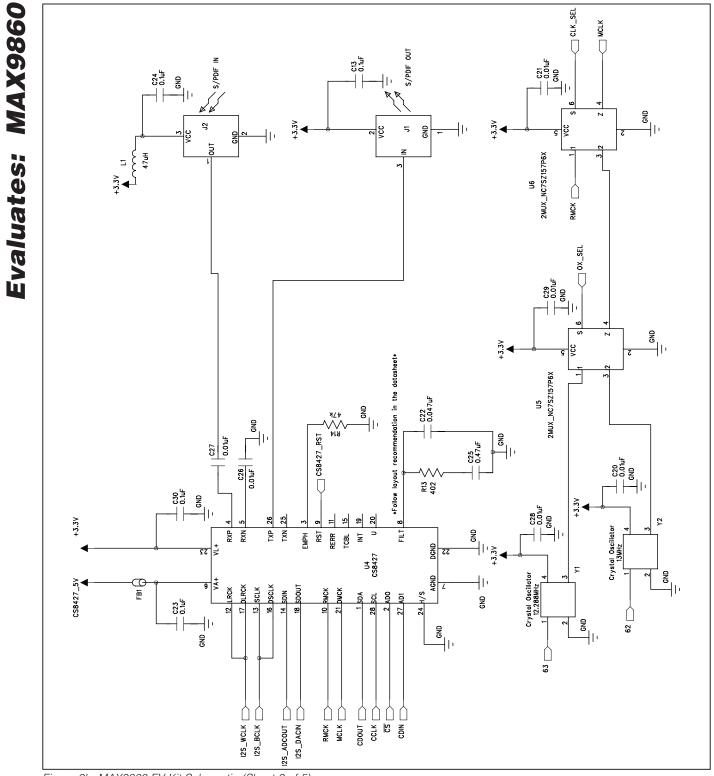

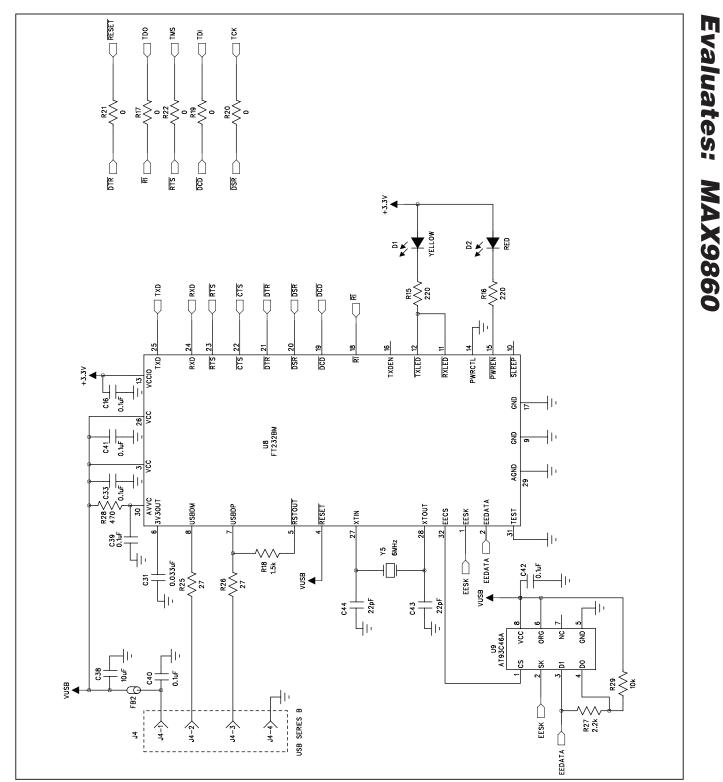

Figure 9c. MAX9860 EV Kit Schematic (Sheet 3 of 5)

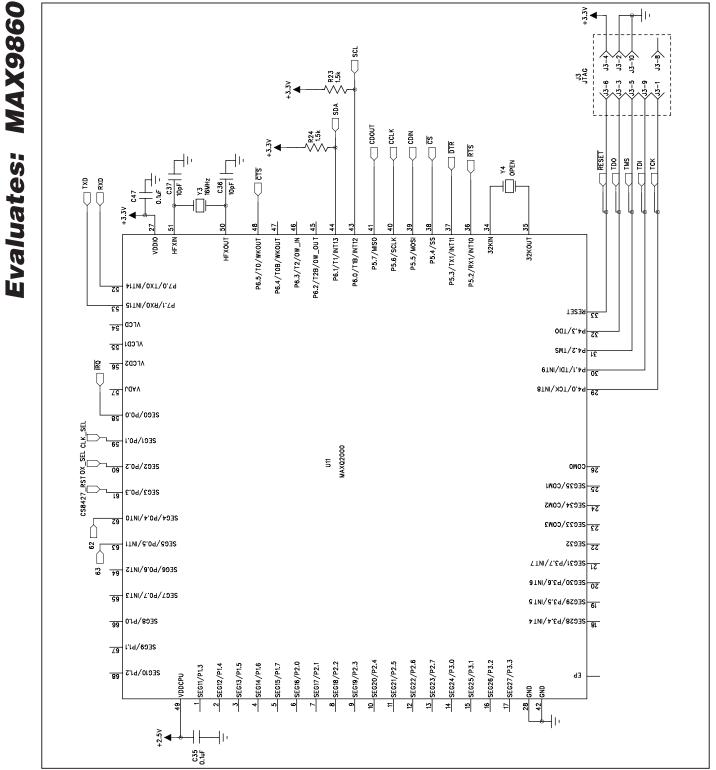

Figure 9d. MAX9860 EV Kit Schematic (Sheet 4 of 5)

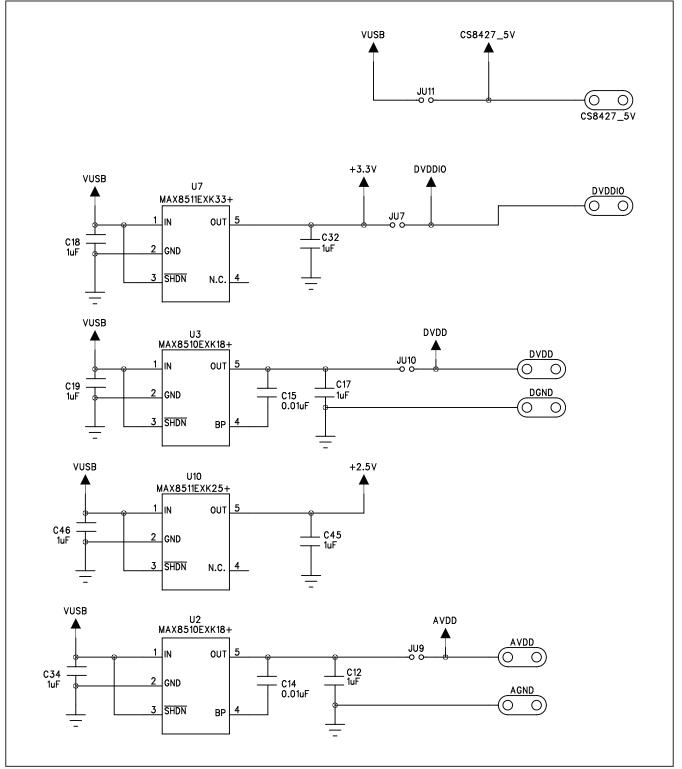

Figure 9e. MAX9860 EV Kit Schematic (Sheet 5 of 5)

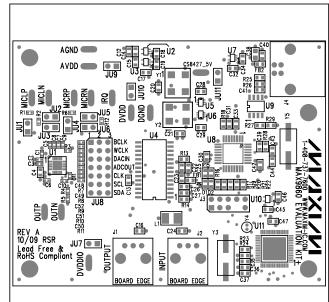

\_\_\_\_\_

Figure 10. MAX9860 EV Kit Component Placement Guide— Component Side

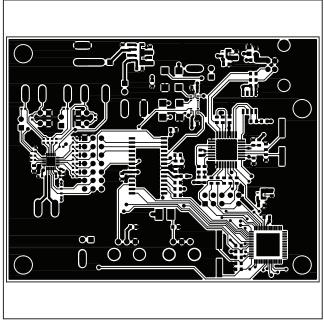

Figure 11. MAX9860 EV Kit PCB Layout—Component Side

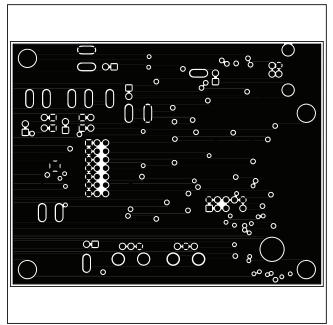

Figure 12. MAX9860 EV Kit PCB Layout—Inner Layer 2

**MAX9860 Evaluation Kit** 

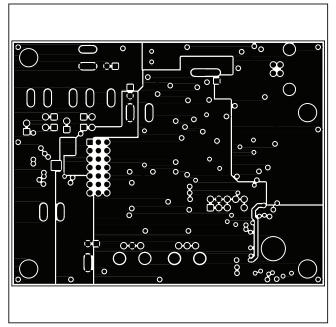

Figure 13. MAX9860 EV Kit PCB Layout—Inner Layer 3

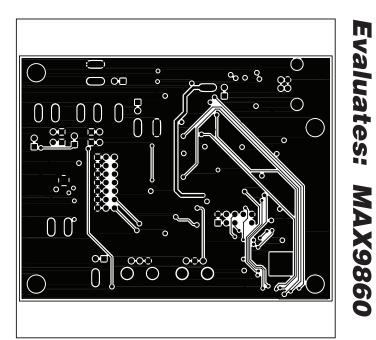

Figure 14. MAX9860 EV Kit PCB Layout—Solder Side

Maxim cannot assume responsibility for use of any circuitry other than circuitry entirely embodied in a Maxim product. No circuit patent licenses are implied. Maxim reserves the right to change the circuitry and specifications without notice at any time.

Maxim Integrated Products, 120 San Gabriel Drive, Sunnyvale, CA 94086 408-737-7600 \_

© 2009 Maxim Integrated Products

## **X-ON Electronics**

Largest Supplier of Electrical and Electronic Components

Click to view similar products for Audio IC Development Tools category:

Click to view products by Maxim manufacturer:

Other Similar products are found below :

1580/5171-DEMO LM4935RLEVAL LM4923LQBD MAX9738EVKIT+ EVAL-ADAV803EBZ CDBWM8725-M-1 CDBWM8533-M-1 EV\_ICS-40740-FX SDCK3 PIM524 DEV-17737 EVALAHNBIM69D130V01TOBO1 1063 TAS5756MDCAEVM TLV320ADC3101EVM-K TLV320AIC3105EVM-K TLV320DAC32EVM-PDK TPA2016D2EVM TPA2035D1EVM TPA2051D3YFFEVM TPA3107D2EVM TPA6120A2EVM TPA6132A2EVM2 MIKROE-2454 1381 MIKROE-2477 1712 175 1788 PGA2505EVM LM4780TABD/NOPB 2130 2220 EVAL-ADAU1442EBZ AD8273-EVALZ 2341 2342 TPA2100P1EVM TPA203XD1EVM TPA2031D1EVM TPA2014D1EVM TPA2006D1EVM DEM-PCM2912AEVM TLV320AIC3204EVM-K TLV320AIC3120EVM-U TLV320AIC3106EVM-K TLV320AIC3101EVM-K PCM2906CEVM-U TAS5132DDV2EVM 2716